**Gestion des environnements d'initialisation avec Oracle® Solaris 11 Express**

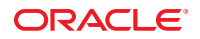

Référence : 820–7935–11 Novembre 2010

Copyright © 2010, Oracle et/ou ses affiliés. Tous droits réservés.

Ce logiciel et une documentation connexe sont fournis dans le cadre d'un contrat de licence contenant des restrictions d'utilisation et de divulgation et sont protégés par les lois sur la propriété intellectuelle. Sauf autorisation expresse dans votre contrat de licence ou autorisation prévue par la loi, vous ne pouvez utiliser, copier, reproduire, traduire, diffuser, modifier, accorder de licence, transmettre, distribuer, exhiber, exécuter, publier ou afficher aucun élément, quelle qu'en soit la forme, ou, par quelque moyen que ce soit. L'ingénierie inverse, le désassemblage ou la décompilation de ce logiciel, sauf si la loi d'interopérabilité l'exige, sont interdits.

Les informations contenues dans ce document sont susceptibles d'être modifiées sans préavis et aucune garantie n'est offerte que ces informations sont sans erreur. En cas de détection d'erreur, vous pouvez nous la signaler en nous transmettant un rapport écrit.

Si ce logiciel ou la documentation connexe est fourni au gouvernement des États-Unis ou à toute entité accordant des licences au nom du gouvernement américain, la notice suivante est applicable :

U.S. GOVERNMENT RIGHTS Programs, software, databases, and related documentation and technical data delivered to U.S. Government customers are "commercial computer software" or "commercial technical data" pursuant to the applicable Federal Acquisition Regulation and agency-specific supplemental regulations. As such, the use, duplication, disclosure, modification, and adaptation shall be subject to the restrictions and license terms set forth in the applicable Government contract, and, to the extent applicable by the terms of the Government contract, the additional rights set forth in FAR 52.227-19, Commercial Computer Software License (December 2007). Oracle America, Inc., 500 Oracle Parkway, Redwood City, CA 94065.

Ce logiciel ou matériel a été développé pour un usage général dans le cadre d'applications de gestion des informations. Ce logiciel ou matériel n'est pas conçu ni n'est destiné à être utilisé dans des applications à risque, notamment dans des applications pouvant causer des dommages corporels. Si vous utilisez ce logiciel ou matériel<br>dans le cadre d'applications dangereuses, il est de vot nécessaires à son utilisation dans des conditions optimales de sécurité. Oracle Corporation et ses affiliés déclinent toute responsabilité quant aux dommages causés par l'utilisation de ce logiciel ou matériel pour ce type d'applications.

Oracle et Java sont des marques déposées d'Oracle Corporation et/ou de ses affiliés. Les autres noms sont le cas échéant des marques commerciales de leurs propriétaires respectifs.

AMD, Opteron, le logo AMD et le logo AMD Opteron sont des marques de fabrique ou des marques déposées d'Advanced Micro Devices. Intel et Intel Xeon sont des marques de fabrique ou des marques déposées d'Intel Corporation. Toutes les marques SPARC sont utilisées sous licence et sont des marques de fabrique ou des marques déposées de SPARC International, Inc. UNIX est une marque déposée sous licence de X/Open Company, Ltd.

Ce logiciel ou matériel et la documentation qui l'accompagne peuvent fournir des informations ou des liens donnant accès à des contenus, des produits et des services émanant de tiers. Oracle Corporation et ses affiliés déclinent toute responsabilité ou garantie expresse quant aux contenus, produits ou services émanant de tiers. En aucun cas, Oracle Corporation et ses affiliés ne sauraient être tenus pour responsables des pertes subies, des coûts occasionnés ou des dommages causés par l'accès à des contenus, produits ou services tiers, ou à leur utilisation.

Ce logiciel et la documentation qui l'accompagne sont protégés par les lois sur la propriété intellectuelle. Ils sont concédés sous licence et soumis à des restrictions d'utilisation et de divulgation. Sauf disposition de votre contrat de licence ou de la loi, vous ne pouvez pas copier, reproduire, traduire, diffuser, modifier, breveter, transmettre, distribuer, exposer, exécuter, publier ou afficher le logiciel, même partiellement, sous quelque forme et par quelque procédé que ce soit. Par ailleurs, il est interdit de procéder à toute ingénierie inverse du logiciel, de le désassembler ou de le décompiler, excepté à des fins d'interopérabilité avec des logiciels tiers ou tel que prescrit par la loi.

Les informations fournies dans ce document sont susceptibles de modification sans préavis. Par ailleurs, Oracle Corporation ne garantit pas qu'elles soient exemptes d'erreurs et vous invite, le cas échéant, à lui en faire part par écrit.

Si ce logiciel, ou la documentation qui l'accompagne, est concédé sous licence au Gouvernement des États-Unis, ou à toute entité qui délivre la licence de ce logiciel ou l'utilise pour le compte du Gouvernement des États-Unis, la notice suivante s'applique :

U.S. GOVERNMENT RIGHTS. Les programmes, logiciels, bases de données et documentations annexes, ainsi que les données techniques fournies aux clients du Gouvernement des États-Unis sont des"logiciels informatiques commerciaux" ou des"données techniques commerciales" conformément à la FAR (Federal Acquisition Regulation) et aux lois supplémentaires spécifiques aux agences applicables. As such, the use, duplication, disclosure, modification, and adaptation shall be subject to the restrictions and license terms set forth in the applicable Government contract, and, to the extent applicable by the terms of the Government contract, the additional rights set forth in FAR 52.227-19, Commercial Computer Software License (December 2007). Oracle America, Inc., 500 Oracle Parkway, Redwood City, CA 94065.

Ce logiciel ou matériel a été développé pour un usage général dans le cadre d'applications de gestion des informations. Ce logiciel ou matériel n'est pas conçu ni n'est destiné à être utilisé dans des applications à risque, notamment dans des applications pouvant causer des dommages corporels. Si vous utilisez ce logiciel ou matériel dans le cadre d'applications dangereuses, il est de votre responsabilité de prendre toutes les mesures de secours, de sauvegarde, de redondance et autres mesures nécessaires à son utilisation dans des conditions optimales de sécurité. Oracle Corporation et ses affiliés déclinent toute responsabilité quant aux dommages causés par l'utilisation de ce logiciel ou matériel pour ce type d'applications.

Oracle et Java sont des marques déposées d'Oracle Corporation et/ou de ses affiliés. Tout autre nom mentionné peut correspondre à des marques appartenant à d'autres propriétaires qu'Oracle.

AMD, Opteron, le logo AMD et le logo AMD Opteron sont des marques ou des marques déposées d'Advanced Micro Devices. Intel et Intel Xeon sont des marques ou des marques déposées d'Intel Corporation. Toutes les marques SPARC sont utilisées sous licence et sont des marques ou des marques déposées de SPARC International, Inc. UNIX est une marque déposée concédée sous licence par X/Open Company, Ltd.

# Table des matières

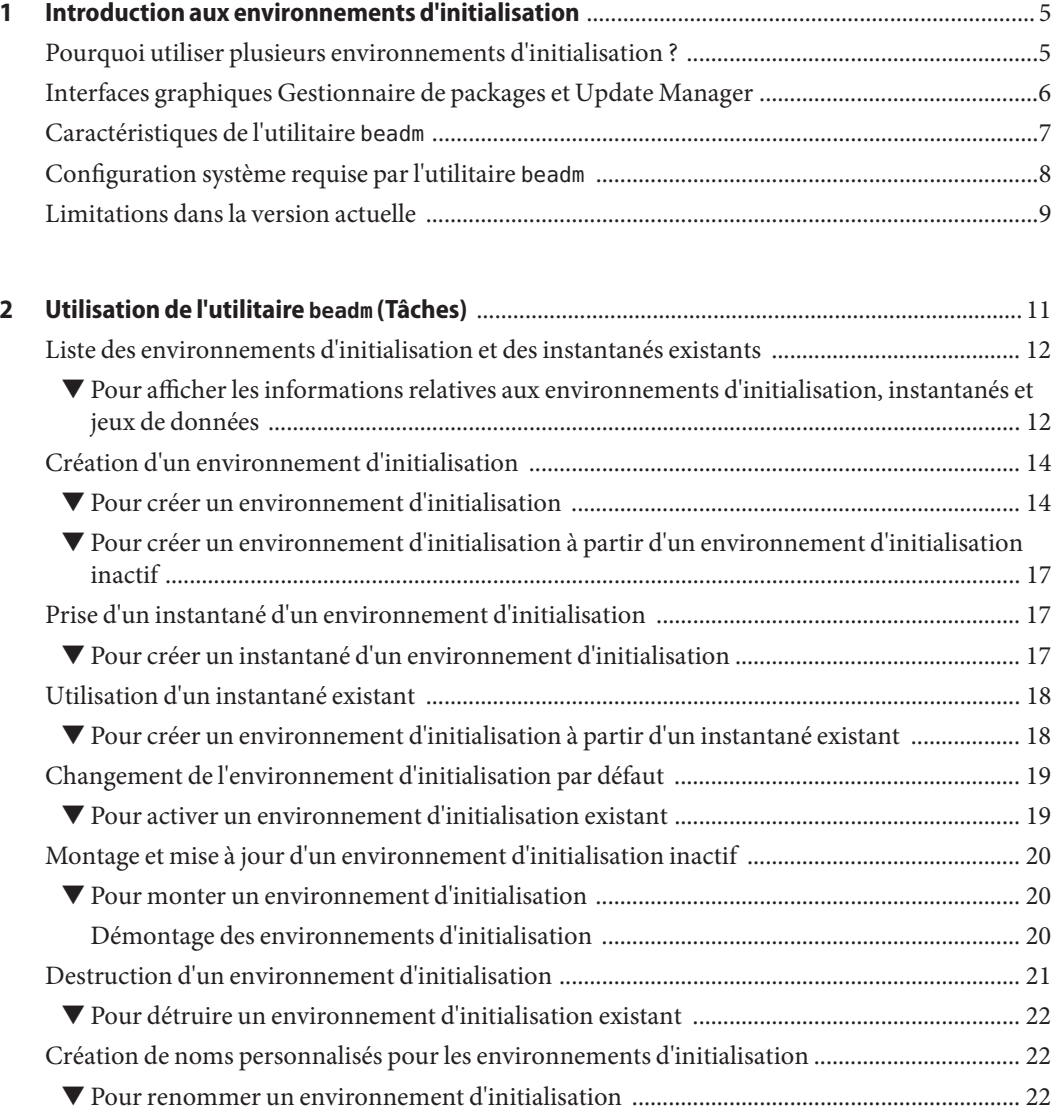

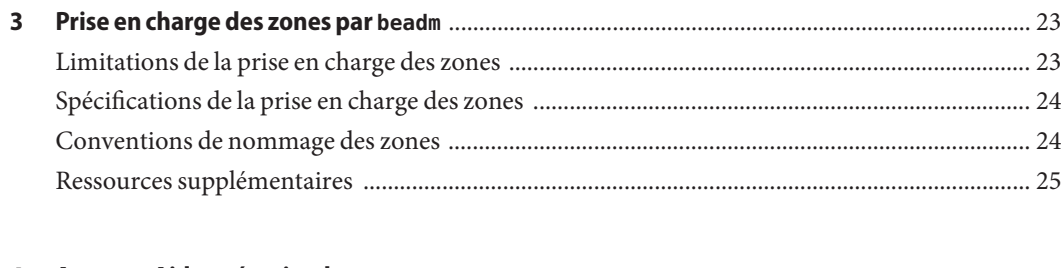

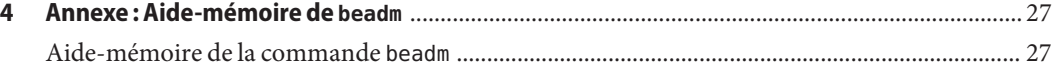

# <span id="page-4-0"></span>CHAP **CHAPITRE 1**

# Introduction aux environnements d'initialisation

Un environnement d'initialisation est une instance amorçable d'une image du système d'exploitation Oracle Solaris et de tous les autres packages d'application installés dans cette image. Les administrateurs système peuvent gérer plusieurs environnements d'initialisation sur leur système, chacun pouvant avoir différentes versions de logiciels installées.

Lors de la première initialisation d'Oracle Solaris sur un système, un environnement d'initialisation est créé. Utilisez l'utilitaire beadm(1M) pour administrer des environnements d'initialisation supplémentaires sur votre système.

### **Pourquoi utiliser plusieurs environnements d'initialisation ?**

Dans le cas d'environnements d'initialisation multiples, la mise à jour des logiciels devient une opération ne représentant que peu de risques, car les administrateurs système peuvent créer des environnements d'initialisation de sauvegarde avant d'effectuer une mise à jour sur votre système. Si nécessaire, ils ont la possibilité d'amorcer un environnement d'initialisation de sauvegarde.

Voici quelques cas de figure précis dans lesquels il est utile d'avoir plus d'un environnement d'initialisation Oracle Solaris et les gérer avec l'utilitaire beadm :

■ Si vous modifiez un environnement d'initialisation, vous pouvez à tout moment prendre un instantané de cet environnement pendant les modifications en utilisant la commande beadm create. Un instantané est l'image en lecture seule d'un jeu de données ou d'un environnement d'initialisation à un instant t.

Vous pouvez créer pour les différents instantanés des noms personnalisés qui indiquent quand ou pourquoi l'instantané en question a été créé. Par exemple, si vous effectuez des mises à niveau mensuelles dans votre environnement, vous pouvez capturer des clichés pour chacune de ces mises à niveau mensuelles. Vous pouvez utiliser la commande beadm list -s pour afficher les instantanés disponibles pour un environnement d'initialisation.

<span id="page-5-0"></span>Un instantané n'est pas amorçable. Vous pouvez cependant créer un environnement d'initialisation sur la base de cet instantané en utilisant l'option -e avec la commande beadm create. Vous pouvez ensuite utiliser la commande beadm activate pour indiquer que cet environnement d'initialisation deviendra l'environnement d'initialisation par défaut à la réinitialisation suivante.

■ Vous pouvez mettre à jour plusieurs environnements d'initialisation sur votre système et effectuer le cas échéant de nombreuses mises à jour sur chacun. Vous pouvez, par exemple, cloner un environnement d'initialisation en utilisant la commande beadm create. Un clone est une copie amorçable d'un environnement d'initialisation. Vous pouvez ensuite installer, tester et mettre à jour différents packages sur l'environnement d'initialisation d'origine et sur son clone.

Bien qu'un seul environnement d'initialisation ne puisse être actif à un moment donné, vous pouvez monter un environnement d'initialisation inactif en utilisant la commande beadm mount. Sinon, utilisez pkg install *packagename* avec l'option -R pour mettre à jour des packages spécifiques dans cet environnement.

■ Lorsque vous utilisez l'outil Gestionnaire de packages, l'outil Update Manager ou la commande pkg pour installer ou mettre à jour les packages de votre environnement d'initialisation Oracle Solaris actif, ce processus peut créer automatiquement un clone de cet environnement d'initialisation. Si un clone est créé, les packages sont installés ou mis à jour dans le clone plutôt que dans l'environnement d'initialisation d'origine. Une fois les modifications appliquées, le nouveau clone est activé. Il deviendra le nouvel environnement d'initialisation par défaut à la réinitialisation suivante. L'environnement d'initialisation d'origine reste sur le menu de GRUB pour les systèmes x86 ou sur le menu d'initialisation pour les systèmes SPARC en tant que sélection alternative.

Vous pouvez utiliser la commande beadm list pour afficher la liste de tous les environnements d'initialisation du système, y compris l'environnement d'initialisation de sauvegarde qui conserve les logiciels originaux inchangés. Si vous n'êtes pas satisfait des modifications apportées à l'environnement, vous pouvez utiliser la commande beadm activate pour indiquer que la sauvegarde deviendra l'environnement d'initialisation par défaut à la réinitialisation suivante.

Pour plus d'informations, reportez-vous à la section ["Images et environnements](http://docs.sun.com/doc/821-1688/gkkfi?a=view) d'initialisation" du *[Guide d'Oracle Solaris 11 Express Image Packaging System](http://docs.sun.com/doc/821-1688/gkkfi?a=view)*.

## **Interfaces graphiques Gestionnaire de packages et Update Manager**

Vous avez la possibilité de gérer les environnements d'initialisation sur votre système à l'aide de la commande beadm ou par le biais du gestionnaire de packages ou de l'outil Update Manager.

Les outils Gestionnaire de packages et Update Manager sont des interfaces graphiques qui vous permettent d'installer, de mettre à jour et de gérer les packages sur votre système installé. Ils

<span id="page-6-0"></span>sont disponibles dans la barre de menu sur le bureau du système d'exploitation Oracle Solaris. Dans la barre de menus du bureau, cliquez sur Système>Administration et sélectionnez Gestionnaire de packages ou Update Manager.

Si vous utilisez le Gestionnaire de packages ou Update Manager pour installer ou mettre à jour les packages de votre système, un clone de l'environnement d'initialisation actif peut être créé avec les modifications apportées à ce clone. Si un clone est créé, il devient l'environnement d'initialisation actif après le redémarrage du système. Vous pouvez utiliser la commande beadm list pour afficher la liste de tous les environnements d'initialisation du système. Vous avez la possibilité de réactiver l'environnement d'initialisation d'origine.

Vous pouvez utiliser le gestionnaire de packages et Update Manager pour gérer vos environnements d'initialisation comme suit.

- Vous pouvez supprimer les environnements d'initialisation anciens ou inutilisés afin de libérer de l'espace disque.
- Vous pouvez modifier l'environnement d'initialisation par défaut de votre système.
- Vous pouvez activer un environnement d'initialisation.

Pour obtenir des instructions, reportez-vous à l'aide en ligne disponible dans le gestionnaire de packages et dans Update Manager. Voir également [Chapitre 2, "Interfaces graphiques IPS" du](http://docs.sun.com/doc/821-1688/learn_ips?a=view) *[Guide d'Oracle Solaris 11 Express Image Packaging System](http://docs.sun.com/doc/821-1688/learn_ips?a=view)*.

Toutefois, le gestionnaire de packages et Update Manager ne fournissent pas la totalité des options de gestion d'environnements d'initialisation offertes par la commande beadm, comme le décrivent les sections suivantes.

#### **Caractéristiques de l'utilitaire beadm**

L'utilitaire beadm présente les caractéristiques suivantes :

- L'utilitaire beadm regroupe tous les jeux de données au sein d'un même environnement d'initialisation et effectue les actions requises en une seule fois sur l'ensemble de cet environnement. Il n'est plus nécessaire d'exécuter les commandes ZFS pour modifier les jeux de données individuellement.
- L'utilitaire beadm gère les structures des jeux de données au sein des environnements d'initialisation. Par exemple, lorsque l'utilitaire beadm clone un environnement d'initialisation qui a des jeux de données partagés, l'utilitaire reconnaît automatiquement ces jeux de données partagés et les gère pour le nouvel environnement d'initialisation.
- L'utilitaire beadm vous permet d'effectuer des tâches administratives sur vos environnements d'initialisation. Ces tâches peuvent être effectuées sans mettre à niveau le système.

<span id="page-7-0"></span>■ L'utilitaire beadm gère et met à jour automatiquement le menu GRUB pour les systèmes x86 et le menu d'initialisation pour les systèmes SPARC. Par exemple, lorsque vous utilisez l'utilitaire beadm pour créer un nouvel environnement d'initialisation, ce dernier est automatiquement ajouté au menu de GRUB.

L'utilitaire beadm permet de réaliser les tâches suivantes :

- créer un nouvel environnement d'initialisation basé sur l'environnement d'initialisation actif ;
- créer un nouvel environnement d'initialisation basé sur un environnement d'initialisation inactif ;
- créer un instantané d'un environnement d'initialisation existant ;
- créer un nouvel environnement d'initialisation basé sur un instantané existant;
- créer un nouvel environnement d'initialisation et ajouter un titre personnalisé au menu de GRUB ou au menu d'initialisation SPARC ;
- activer un environnement d'initialisation inactif existant ;
- monter un environnement d'initialisation;
- démonter un environnement d'initialisation ;
- détruire un environnement d'initialisation ;
- détruire un instantané d'un environnement d'initialisation ;
- renommer un environnement d'initialisation inactif existant ;
- afficher des informations sur les jeux de données et les instantanés de votre environnement d'initialisation.

#### **Configuration système requise par l'utilitaire beadm**

Dans la version Oracle Solaris 11 Express, pour pouvoir vous servir de l'utilitaire beadm pour gérer vos environnements d'initialisation, votre système doit satisfaire aux exigences suivantes.

| Exigence                                 | Description                                                                                                    |
|------------------------------------------|----------------------------------------------------------------------------------------------------|
| Système d'exploitation<br>Oracle Solaris | Installez Oracle Solaris sur votre système. Pour plus d'instructions, reportez-vous au Chapitre 3,<br>"Installation du SE OpenSolaris 2010.05" du Démarrage d'OpenSolaris 2010.05. Pour obtenir des<br>instructions sur la mise à niveau d'un système d'exploitation OpenSolaris avec la version Oracle Solaris 11<br>Express, reportez-vous aux Notes de version OpenSolaris 2010.05. |
| Systèmes de fichiers ZFS                 | L'utilitaire beadmest conçu pour les systèmes de fichiers ZFS.                                                                                                    |

**TABLEAU 1–1** Configuration système requise

### <span id="page-8-0"></span>**Limitations dans la version actuelle**

Notez les restrictions suivantes.

- L'installation du SE Oracle Solaris ne prend en charge qu'un pool par disque. Après l'installation, il est possible d'attacher un autre disque au pool racine et de configurer un autre pool.
- L'utilitaire beadm est uniquement implémenté avec la prise en charge de ZFS.
- L'utilitaire beadm gère les environnements d'initialisation et les instantanés qui ont été créés par l'utilitaire beadm. Si un utilisateur crée manuellement les jeux de données d'un environnement d'initialisation à l'aide de la commande zfs(1M), l'utilitaire beadm devrait reconnaître l'environnement d'initialisation, mais il est possible que la gestion de cet environnement d'initialisation reste indéfinie.

<span id="page-10-0"></span>**CHAPITRE 2** 2

# Utilisation de l'utilitaire beadm (Tâches)

L'utilitaire beadm permet de créer et de gérer des instantanés et des clones de vos environnements d'initialisation.

Veuillez noter les distinctions suivantes s'appliquant à l'administration d'un environnement d'initialisation :

- Un *instantané* est une image en lecture seule d'un jeu de données ou d'un environnement d'initialisation à un instant t. Un instantané n'est pas amorçable.
- Un *environnement d'initialisation* est un environnement Oracle Solaris amorçable se composant d'un jeu de données root et, en option, d'autres jeux de données montés sous celui-ci. Il ne peut y avoir plus d'un environnement d'initialisation actif à la fois.
- Pour créer un *clone* d'un environnement d'initialisation, copiez un autre environnement d'initialisation. Les clones sont amorçables.

**Remarque –** Un clone de l'environnement d'initialisation contient l'intégralité du contenu, ordonné dans une arborescence sous le jeu de données root principal de l'environnement d'initialisation d'origine. Les jeux de données partagés ne se trouvent pas sous le jeu de données root et ne sont pas clonés. À la place, l'environnement d'initialisation accède aux jeux de données partagés d'origine.

- Un *jeu de données* correspond à une entité ZFS, par exemple un clone, un système de fichiers ou un instantané. Dans le contexte de l'administration d'un environnement d'initialisation, le terme « jeu de données » fait plus spécifiquement référence aux spécifications de système de fichiers d'un environnement d'initialisation ou d'un instantané donné.
- Les *jeux de données partagés* sont des répertoires définis par l'utilisateur, comme /export, dont le point de montage est le même dans les deux environnements d'initialisation, actif et inactif. Les jeux de données partagés se trouvent en dehors de la zone du jeu de données root de chaque environnement d'initialisation.

<span id="page-11-0"></span>■ Les*jeux de données critiques* d'un environnement d'initialisation sont inclus dans la zone du jeu de données root de cet environnement.

**Remarque –** Vous devez assumer le rôle root sur votre système pour utiliser l'utilitaire beadm.

Pour des instructions détaillées concernant l'utilitaire beadm, reportez-vous à la page de manuel beadm(1M). Reportez-vous également à l'annexe du [Chapitre 4, "Annexe : Aide-mémoire de](#page-26-0) [beadm](#page-26-0)".

### **Liste des environnements d'initialisation et des instantanés existants**

La sous-commande beadm list permet d'afficher tous les instantanés, environnements d'initialisation et jeux de données créés à l'aide de la commande beadm.

Vous pouvez créer des instantanés et des environnements d'initialisation à l'aide de la commande beadm. Vous pouvez également créer des instantanés et des environnements d'initialisation à l'aide d'autres utilitaires. Par exemple, la commande pkg peut créer automatiquement un clone d'un environnement d'initialisation lors de l'installation ou de la mise à jour des packages à l'aide de cette commande. La sortie de la commande beadm list affiche aussi les environnements d'initialisation qui sont créés au moyen de la commande pkg.

#### ▼ **Pour afficher les informations relatives aux environnements d'initialisation, instantanés et jeux de données**

**Choisissez les informations à afficher, comme décrit dans cette étape. 1**

■ **Choisissez une option de la commande beadm list dans la liste suivante :**

-a : répertorie toutes les informations disponibles sur l'environnement d'initialisation. Cette option inclut les jeux de données et instantanés subordonnés.

-d : répertorie les informations relatives aux jeux de données d'un environnement d'initialisation.

-s : répertorie les informations relatives aux instantanés d'un environnement d'initialisation.

-H : exclut les informations d'en-tête de l'affichage. Si vous choisissez cette option, il devient plus facile de rechercher des scripts ou d'autres programmes dans l'affichage obtenu.

#### ■ **Vous pouvez également choisir de spécifier un nom d'environnement d'initialisation lorsque vous exécutez la commande beadm list.**

Par défaut, si vous n'indiquez pas de nom d'environnement d'initialisation, les résultats incluent tous les environnements d'initialisation.

Si vous spécifiez en revanche le nom d'un environnement d'initialisation dans la commande beadm list, les informations obtenues ne concerneront que celui-ci.

#### **Saisissez la commande beadm list avec les options de votre choix. 2**

Par exemple, vous pouvez inclure l'option -a et spécifier l'environnement d'initialisation BE1 (Boot Environment 1) comme suit :

\$ beadm list -a *BE1*

#### **Examinez les informations affichées relatives aux environnements d'initialisation disponibles. 3**

#### Affichage des spécifications des environnements d'initialisation **Exemple 2–1**

Cet exemple inclut l'option -a et spécifie l'environnement d'initialisation BE2 (Boot Environment 2) comme suit :

\$ beadm list -a *BE2*

Des résultats s'affichent. L'environnement BE2 sera actif à la réinitialisation, comme indiqué par le R qui figure dans la colonne Active (Actif).

BE/Dataset **Active Mountpoint Space Policy Created** ---------- ------ ---------- ----- ------ ------- BE2 rpool/ROOT/BE2 R /mnt 89.67M static 2008-09-17 20:17 rpool/ROOT/BE2/var - /mnt/var 0 static 2008-09-17 20:17

Deux jeux de données sont inclus dans BE2, le jeu de données rpool/ROOT/BE2 et le jeu de données rpool/ROOT/BE2/var. Les valeurs indiquées dans la colonne Active (Actif) peuvent être :

- *R* : actif à la réinitialisation ;
- *N* : actif en ce moment ;
- *«-»* : inactif.

#### Affichage des spécifications des instantanés **Exemple 2–2**

Cet exemple inclut l'option -s qui affiche des informations sur tout instantané présent sur l'image actuelle. L'état de ces instantanés correspond à la liste affichée par la commande  $zfs(1M)$ .

\$ beadm list -s *test-2* Des résultats s'affichent.

```
BE/Snapshot Space Policy Created
----------- ----- ------ -------
test-2
test-2@2010-04-12-22:29:27 264.02M static 2010-04-12 16:29
test-2@2010-06-02-20:28:51 32.50M static 2010-06-02 14:28
test-2@2010-06-03-16:51:01 16.66M static 2010-06-03 10:51
test-2@2010-07-13-22:01:56 25.93M static 2010-07-13 16:01
test-2@2010-07-21-17:15:15 26.00M static 2010-07-21 11:15
test-2@2010-07-25-19:07:03 13.75M static 2010-07-25 13:07
test-2@2010-07-25-20:33:41 12.32M static 2010-07-25 14:33
test-2@2010-07-25-20:41:23 30.60M static 2010-07-25 14:41
test-2@2010-08-06-15:53:15 8.92M static 2010-08-06 09:53
test-2@2010-08-06-16:00:37 8.92M static 2010-08-06 10:00
test-2@2010-08-09-16:06:11 193.72M static 2010-08-09 10:06
test-2@2010-08-09-20:28:59 102.69M static 2010-08-09 14:28
test-2@install 205.10M static 2010-03-16 19:04
```
Dans les exemples de résultats, chaque instantané titre inclut un horodatage, indiquant le moment auquel l'instantané a été pris.

#### **Création d'un environnement d'initialisation**

Si vous voulez créer une sauvegarde d'un environnement d'initialisation existant, par exemple avant de modifier l'environnement d'initialisation original, vous pouvez utiliser la commande beadm pour créer et monter un nouvel environnement d'initialisation qui soit un clone de votre environnement d'initialisation actif. Ce clone est inactif et s'affiche en tant qu'option secondaire à la réinitialisation dans le menu de GRUB pour les systèmes x86 et dans le menu d'initialisation pour les systèmes SPARC. Le menu d'initialisation SPARC est situé dans le fichier /rpool/boot/menu.lst.

**Remarque –** À la création d'un nouveau environnement d'initialisation, un instantané de l'environnement d'initialisation d'origine est automatiquement pris. Un clone est ensuite dérivé de cet instantané. Le nouvel instantané et le nouveau clone sont conservés par le système.

#### ▼ **Pour créer un environnement d'initialisation**

#### **Sur la ligne de commande, saisissez ce qui suit : 1**

\$ beadm create *beName*

La variable beName correspond au nom du nouvel environnement d'initialisation. Ce nouvel environnement d'initialisation est inactif.

**Remarque –** La commande beadm create ne crée pas d'environnement d'initialisation partiel. Soit elle crée un environnement d'initialisation complet, soit elle échoue.

**(Facultatif) La commande beadm mount permet de monter le nouvel environnement 2 d'initialisation comme suit :**

\$ beadm mount *beName mountpoint*

**Remarque –** Si le répertoire du point de montage n'existe pas, l'utilitaire beadm le crée puis y monte l'environnement d'initialisation.

Si l'environnement d'initialisation est déjà monté, la commande beadm mount échoue et ne remonte pas l'environnement d'initialisation au nouvel emplacement spécifié.

L'environnement d'initialisation est monté mais reste inactif. Vous pouvez mettre à niveau un environnement d'initialisation inactif monté.

**Remarque –** Démontez l'environnement d'initialisation avant la réinitialisation.

#### **(Facultatif) Si vous souhaitez initialiser le système avec ce nouvel environnement d'initialisation, activez l'environnement d'initialisation à l'aide de la commande suivante. 3**

\$ beadm activate *beName*

La variable *beName* correspond au nom de l'environnement d'initialisation à activer.

À la réinitialisation, le nouvel environnement d'initialisation actif s'affiche en tant que sélection par défaut dans le menu x86 GRUB ou dans le menu d'initialisation SPARC.

**Remarque –** L'environnement d'initialisation par défaut affiché dans le menu de GRUB ou dans le menu d'initialisation correspond toujours au dernier environnement d'initialisation à avoir été activé.

#### Création d'un nouvel environnement d'initialisation cloné avec jeux de données (BE2) **Exemple 2–3**

L'exemple suivant illustre les jeux de données dans un environnement d'initialisation qui vient d'être créé.

Saisissez la commande suivante :

\$ beadm create *BE2*

Dans cet exemple, l'environnement d'initialisation d'origine est BE1. Le nouvel environnement d'initialisation, BE2, contient des jeux de données distincts clonés à partir de BE1. Si BE1 contient des jeux de données distincts pour les systèmes de fichiers traditionnels, tels que /var ou /opt, alors ces jeux de données sont aussi clonés.

rpool/ROOT/BE1 rpool/ROOT/BE1/usr rpool/ROOT/BE1/var rpool/ROOT/BE1/opt

rpool/ROOT/BE2 rpool/ROOT/BE2/usr rpool/ROOT/BE2/var rpool/ROOT/BE2/opt

Dans cet exemple, rpool est le nom du pool de stockage. Le pool existe déjà sur le système, il a été préconfiguré par l'installation initiale ou la mise à niveau. Le jeu de données ROOT est un jeu de données spécial également créé lors de l'installation initiale ou de la mise à niveau. ROOT est exclusivement réservé à une utilisation par les roots de l'environnement d'initialisation.

#### Création d'un nouvel environnement d'initialisation avec des jeux de données partagés **Exemple 2–4**

L'exemple suivant illustre un environnement d'initialisation qui vient d'être créé et a des jeux de données partagés.

Les jeux de données partagés sont des répertoires définis par l'utilisateur, comme /export, dont le point de montage est le même dans les deux environnements d'initialisation, actif et inactif. Les jeux de données partagés se trouvent en dehors de la zone du jeu de données root de chaque environnement d'initialisation.

Saisissez la commande suivante :

\$ beadm create *BE2*

Les jeux de données partagés, rpool/export et rpool/export/home, ne sont pas clonés avec l'environnement d'initialisation. Les jeux de données partagés se trouvent hors des jeux de données rpool/ROOT/<BE> et sont référencés à leur emplacement d'origine par l'environnement d'initialisation cloné.

L'environnement d'initialisation d'origine, BE1, et les jeux de données sont les suivants :

rpool/ROOT/BE1 rpool/ROOT/BE1/usr rpool/ROOT/BE1/var rpool/ROOT/BE1/opt rpool/export rpool/export/home

<span id="page-16-0"></span>L'environnement d'initialisation cloné, BE2, a de nouveaux jeux de données root mais les jeux de données partagés d'origine, rpool/export et rpool/export/home, sont inchangés.

rpool/ROOT/BE2 rpool/ROOT/BE2/usr rpool/ROOT/BE2/var rpool/ROOT/BE2/opt rpool/export rpool/export/home

### ▼ **Pour créer un environnement d'initialisation à partir d'un environnement d'initialisation inactif**

Par défaut, un nouvel environnement d'initialisation est créé à partir de l'environnement d'initialisation actif. Vous pouvez toutefois créer un environnement d'initialisation basé sur un environnement d'initialisation inactif existant à l'aide de la commande beadm create.

- **Connectez-vous en tant que superutilisateur ou prenez un rôle équivalent. 1**
- **Pour créer un environnement d'initialisation inactif à partir d'un environnement d'initialisation 2 inactif, saisissez la commande suivante :**

\$ beadm create -e *non-activeBeName beName*

La variable *non-activeBeName* correspond à l'environnement d'initialisation inactif existant cloné à l'aide de cette commande.

La variable *beName* correspond au nom du nouvel environnement d'initialisation.

Par défaut, le nouvel environnement d'initialisation est inactif.

### **Prise d'un instantané d'un environnement d'initialisation**

Vous pouvez créer manuellement un instantané d'un environnement d'initialisation existant à titre de référence. Un instantané est une image en lecture seule d'un jeu de données ou d'un environnement d'initialisation à un instant t. Vous pouvez donner à cet instantané un nom personnalisé qui donne une indication sur sa date de création ou son contenu.

#### ▼ **Pour créer un instantané d'un environnement d'initialisation**

**Exécutez la commande suivante pour créer un instantané.** ●

\$ beadm create *BEname@snapshotdescription*

<span id="page-17-0"></span>Remplacez la variable *BEname@snapshotdescription* par le nom que vous souhaitez attribuer à l'instantané. Ce nom personnalisé doit utiliser le format *BEname@snapshotdescription*, où *BEname* est le nom de l'environnement d'initialisation à partir duquel vous souhaitez créer cet instantané. Saisissez une description personnalisée de l'instantané (*snapshotdescription*) qui indique sa date ou son objectif.

Vous pouvez, par exemple, attribuer les noms suivants aux instantanés :

- BE1@0312200.12h15 ;
- BE2@sauvegarde ;
- BE1@13mars2008.

**Remarque –** À moins que vous utilisiez la commande beadm create pour affecter un titre personnalisé à un instantané, les titres d'instantanés incluent automatiquement un horodatage qui indique à quel moment l'instantané a été pris.

#### **Utilisation d'un instantané existant**

L'instantané d'un environnement d'initialisation n'est pas amorçable. Vous pouvez cependant créer un nouvel environnement d'initialisation amorçable à partir d'un instantané existant. Vous pouvez ensuite activer et initialiser ce nouvel environnement d'initialisation.

#### ▼ **Pour créer un environnement d'initialisation à partir d'un instantané existant**

**Exécutez la commande suivante pour créer un environnement d'initialisation à partir d'un instantané.** ●

\$ beadm create -e *BEname@snapshotdescription beName*

Remplacez la variable *BEname@snapshotdescription* par le nom d'un instantané existant. Comme décrit dans la tâche précédente, les noms d'instantanés adoptent le format *BEname@snapshotdescription*, où *BEname* est le nom d'un environnement d'initialisation existant et *snapshotdescription* la description d'un instantané spécifique réalisé à partir de l'environnement d'initialisation existant.

Remplacez la variable *BEname* par le nom que vous souhaitez attribuer au nouvel environnement d'initialisation.

Voyez l'exemple suivant :

```
$ beadm create -e BE1@now BE2
```
Cette commande permet de créer un environnement d'initialisation nommé BE2 à partir de l'instantané BE1@now. Vous pouvez activer cet environnement d'initialisation en suivant la procédure ci-après.

### <span id="page-18-0"></span>**Changement de l'environnement d'initialisation par défaut**

Vous pouvez changer un environnement d'initialisation inactif en un environnement d'initialisation actif. Il ne peut pas y avoir plus d'un environnement d'initialisation actif à la fois. L'environnement d'initialisation que vous venez d'activer deviendra l'environnement par défaut à la première réinitialisation.

#### ▼ **Pour activer un environnement d'initialisation existant**

**Exécutez la commande suivante pour activer un environnement d'initialisation inactif : 1** \$ beadm activate *beName*

La variable *beName* correspond au nom de l'environnement d'initialisation à activer.

Veuillez noter les spécifications suivantes :

- beadm activate *BEname* active un environnement d'initialisation en définissant la propriété de pool amorçable, bootfs, sur la valeur du jeu de données ROOT de l'environnement d'initialisation en cours d'activation.
- beadm activate définit l'environnement d'initialisation activé comme environnement par défaut dans le fichier menu.lst.

**Remarque –** À la création d'un environnement d'initialisation, qu'il soit ou non actif, une entrée correspondant à cet environnement d'initialisation est créée dans le menu x86 GRUB ou dans le menu d'initialisation SPARC. L'environnement d'initialisation par défaut est le dernier environnement d'initialisation à avoir été activé.

#### **Réinitialisez le système. 2**

L'environnement d'initialisation qui vient d'être activé correspond désormais à l'environnement d'initialisation par défaut dans le menu x86 GRUB ou dans le menu d'initialisation SPARC.

<span id="page-19-0"></span>**Remarque –** En cas d'échec de l'initialisation de l'environnement d'initialisation, réinitialisez le système et sélectionnez l'environnement d'initialisation précédent à partir du menu de GRUB ou du menu d'initialisation.

### **Montage et mise à jour d'un environnement d'initialisation inactif**

Pour mettre à jour des packages sur un environnement d'initialisation inactif existant, vous pouvez monter cet environnement puis, éventuellement, y mettre à jour les packages.

#### **Pour monter un environnement d'initialisation**

**La commande beadm mount permet de monter un environnement d'initialisation comme suit : 1**

\$ beadm mount *beName mountpoint*

**Remarque –** Si le répertoire indiqué pour le point de montage n'existe pas, l'utilitaire beadm le crée puis y monte l'environnement d'initialisation.

Si l'environnement d'initialisation est déjà monté, la commande beadm mount échoue et ne remonte pas l'environnement d'initialisation au nouvel emplacement spécifié.

L'environnement d'initialisation est monté mais reste inactif.

**(Facultatif) Vous pouvez mettre à jour les packages sur l'environnement d'initialisation à l'aide 2 de la commande pkg.**

Par exemple, vous pouvez également utiliser la commande pkg install, avec l'option -R pour mettre à jour des packages spécifiques dans cet environnement d'initialisation.

\$ pkg -R */mnt* install *packagename*

Où */mnt* est le point de montage de l'environnement d'initialisation.

**Remarque –** Démontez l'environnement d'initialisation avant la réinitialisation.

Pour plus d'informations, consultez la page de manuel pkg(1)

#### **Démontage des environnements d'initialisation**

La commande beadm permet de démonter un environnement d'initialisation existant.

<span id="page-20-0"></span>**Remarque –** Il est impossible de démonter l'environnement d'initialisation actuellement initialisé.

**Pour démonter un environnement d'initialisation existant** 

**Pour démonter l'environnement d'initialisation, saisissez la commande suivante :** ●

\$ beadm unmount *beName*

#### **Destruction d'un environnement d'initialisation**

Si vous voulez rendre davantage d'espace disponible sur votre système, vous pouvez utiliser la commande beadm pour détruire un environnement d'initialisation existant.

Veuillez noter les spécifications suivantes :

- Il est impossible de détruire l'environnement d'initialisation en cours d'initialisation.
- La commande beadm destroy supprime automatiquement l'entrée de l'environnement d'initialisation détruit du menu x86 GRUB ou dans le menu d'initialisation SPARC.
- La commande beadm destroy détruit uniquement les jeux de données critiques ou non-partagés de l'environnement d'initialisation. Les jeux de données partagés se trouvent en dehors de la zone du jeu de données root de l'environnement d'initialisation et ne sont pas affectés lors de la destruction d'un environnement d'initialisation.

Reportez-vous à l'exemple suivant où BE1 et BE2 partagent les jeux de données rpool/export et rpool/export/home. Les jeux de données sont les suivants :

rpool/ROOT/BE1 rpool/ROOT/BE2 rpool/export rpool/export/home

Détruisez BE2 en utilisant la commande suivante :

beadm destroy *BE2*

Les jeux de données partagés rpool/export et rpool/export/home ne sont pas détruits avec l'environnement d'initialisation BE2. Les jeux de données suivants sont conservés.

```
rpool/ROOT/BE1
rpool/export
rpool/export/home
```
#### <span id="page-21-0"></span>▼ **Pour détruire un environnement d'initialisation existant**

**Pour détruire un environnement d'initialisation, saisissez la commande suivante :** ●

\$ beadm destroy *beName*

**Remarque –** Avant de détruire l'environnement d'initialisation, la commande beadm destroy vous demande confirmation. Ajoutez l'option -F à la commande beadm destroy pour forcer la destruction de l'environnement d'initialisation sans demande de confirmation. Ajoutez l'option -f pour forcer la destruction de l'environnement d'initialisation même s'il est monté.

### **Création de noms personnalisés pour les environnements d'initialisation**

La commande beadm rename permet de renommer un environnement d'initialisation existant. Cette commande permet de créer un nom personnalisé pour un environnement d'initialisation, un nom plus significatif, adapté à la situation. Par exemple, vous pourriez renommer les environnements d'initialisation de façon à indiquer comment vous les avez personnalisés. Le nom du jeu de données de l'environnement d'initialisation est également modifié pour correspondre au nom du nouvel environnement d'initialisation.

**Remarque –** Un environnement d'initialisation actif ne peut pas être renommé. Vous ne pouvez renommer un environnement d'initialisation que s'il est inactif. Il est impossible de renommer l'environnement d'initialisation en cours d'initialisation. Si vous voulez renommer l'environnement d'initialisation actif, commencez par créer un autre environnement d'initialisation actif et initialisez-le. Ensuite, vous pouvez renommer l'environnement d'initialisation inactif.

#### **Pour renommer un environnement d'initialisation**

**Pour renommer l'environnement d'initialisation, exécutez la commande suivante :** ●

\$ beadm rename *beName newBeName*

**Remarque –** Si le nouveau nom est déjà utilisé, la commande beadm rename échoue.

<span id="page-22-0"></span>

**CHAPITRE 3** 3

# Prise en charge des zones par beadm

La technologie de partitionnement en zones est utilisée pour virtualiser les services du système d'exploitation et constituer un environnement isolé et sécurisé pour l'exécution des applications. Chaque système Oracle Solaris est une zone globale. Il est possible de créer au sein d'une zone globale des zones non globales spécifiques.

Pour plus d'informations sur la création et l'administration des zones non globales sur votre système, reportez-vous à la [Partie II, "Oracle Solaris Zones" du](http://docs.sun.com/doc/821-1460/zone?a=view) *System Administration Guide: [Oracle Solaris Zones, Oracle Solaris 10 Containers, and Resource Management](http://docs.sun.com/doc/821-1460/zone?a=view)*.

L'utilitaire beadm prend en charge les zones non globales.

#### **Limitations de la prise en charge des zones**

Veuillez prendre connaissance des limitations suivantes concernant la prise en charge des zones non globales dans l'utilitaire beadm et dans les processus connexes :

- Lorsque vous utilisez la commande pkg, cette commande ne met à niveau que les zones marquées ipkg.
- L'utilitaire beadm n'est pas pris en charge dans une zone non globale.
- La prise en charge des zones non globales est limitée à la prise en charge de ZFS. Les zones ne sont prises en charge qu'à condition de se trouver sur ZFS.
- Les zones ne sont pas prises en charge dans l'espace de noms rpool/ROOT. Les zones non globales ne sont clonées ou copiées que lorsque la zone d'origine se trouve au sein de la zone partagée de la zone globale, par exemple dans rpool/export ou rpool/zones.
- Bien que l'utilitaire beadm affecte les zones non globales sur votre système, l'utilitaire beadm n'affiche pas d'informations sur les zones. Utilisez l'utilitaire zoneadm pour afficher les changements survenus dans les zones de votre environnement d'initialisation. Par exemple, utilisez la commande zoneadm list pour afficher la liste de toutes les zones courantes du système.

Pour plus informations, reportez-vous à la page de manuel zoneadm(1M).

### <span id="page-23-0"></span>**Spécifications de la prise en charge des zones**

La commande beadm a l'influence suivante sur les zones non globales de votre environnement d'initialisation.

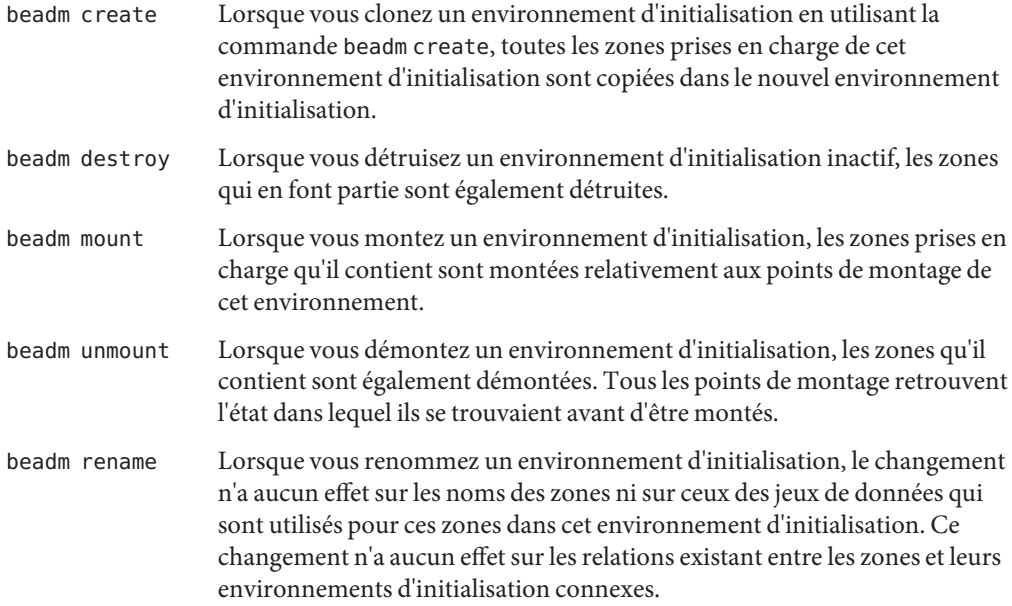

#### **Conventions de nommage des zones**

L'utilitaire beadm gère automatiquement toutes les tâches de nommage de zones liées aux processus beadm. À titre de référence, cette section explique les conventions de nommage de zones qui sont automatiquement utilisées par l'utilitaire beadm.

Le format des noms de jeux de données root de zone est le suivant :

<zonepath dataset>/ROOT/<zone root>

Par exemple :

rpool/zones/zone1/ROOT

Lorsqu'une zone est copiée d'un environnement d'initialisation à un autre, seuls les jeux de données qui se trouvent sous le jeu de données root de cette zone sont copiés.

<span id="page-24-0"></span>Un jeu de données peut être partagé entre plusieurs environnements d'initialisation de zone. Un jeu de données partagé se reconnaît à son format qui est le suivant :

<zonepath dataset>/export

Par exemple :

rpool/zones/zone1/export

Un jeu de données partagé doit être ajouté de manière explicite pendant la configuration des zones. Un jeu de données partagé n'est pas cloné avec le jeu de données de la zone.

**EXEMPLE 3–1** Exemple relatif à des zones non globales

Cet exemple illustre l'impact sur les zones de la commande beadm create lors du clonage d'un environnement d'initialisation contenant deux zones non globales.

- L'environnement d'initialisation d'origine est nommé opensolaris avec le jeu de données en rpool/ROOT/opensolaris.
- Il existe une zone nommée z1 qui utilise le jeu de données, rpool/zones/z1, en tant que chemin de zone. L'environnement d'initialisation possède une copie du jeu de données dans rpool/globales/z1/root/zbe.

Exécutez la commande suivante pour cloner l'environnement d'initialisation et nommer le nouvel environnement d'initialisation opensolaris-1:

beadm create *opensolaris-1*

Le jeu de données root du nouvel environnement d'initialisation se trouve en rpool/ROOT/opensolaris-1. La copie de la zone z1 pour le nouvel environnement d'initialisation a son jeu de données root en rpool/zones/z1/ROOT/zbe-1.

**Remarque –** Les propriétés ZFS de chaque jeu de données suivent les relations entre les jeux de données originaux et clonés, ainsi que les relations entre les zones non globales et leurs environnement d'initialisation parents respectifs.

#### **Ressources supplémentaires**

Pour plus d'informations sur le système d'exploitation Oracle Solaris, consultez les documents suivants.

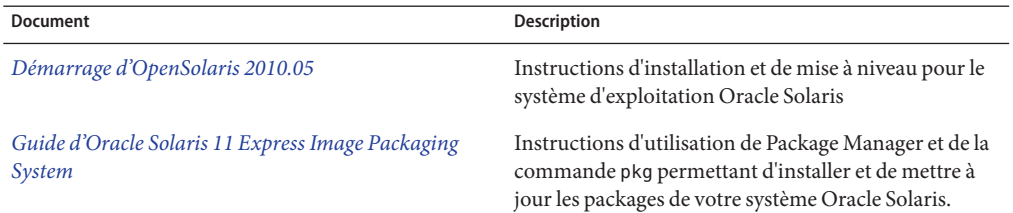

#### **TABLEAU 3–1** Documentation Oracle Solaris

<span id="page-26-0"></span>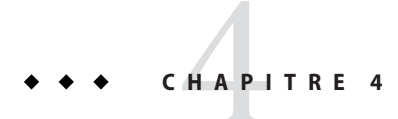

# Annexe : Aide-mémoire de beadm

La commande beadm, /usr/sbin/beadm, permet aux utilisateurs de gérer leurs environnements d'initialisation. Le tableau suivant résume les sous-commandes et les options pour l'utilitaire beadm.

### **Aide-mémoire de la commande beadm**

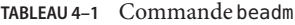

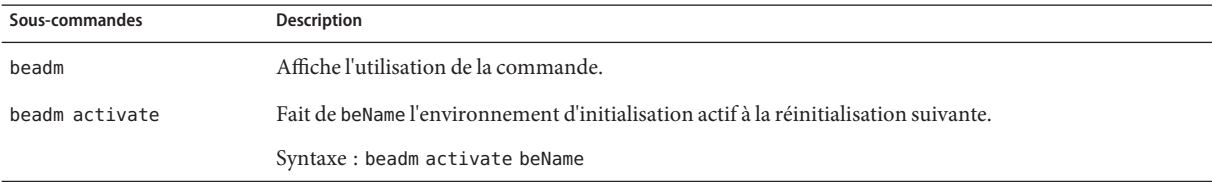

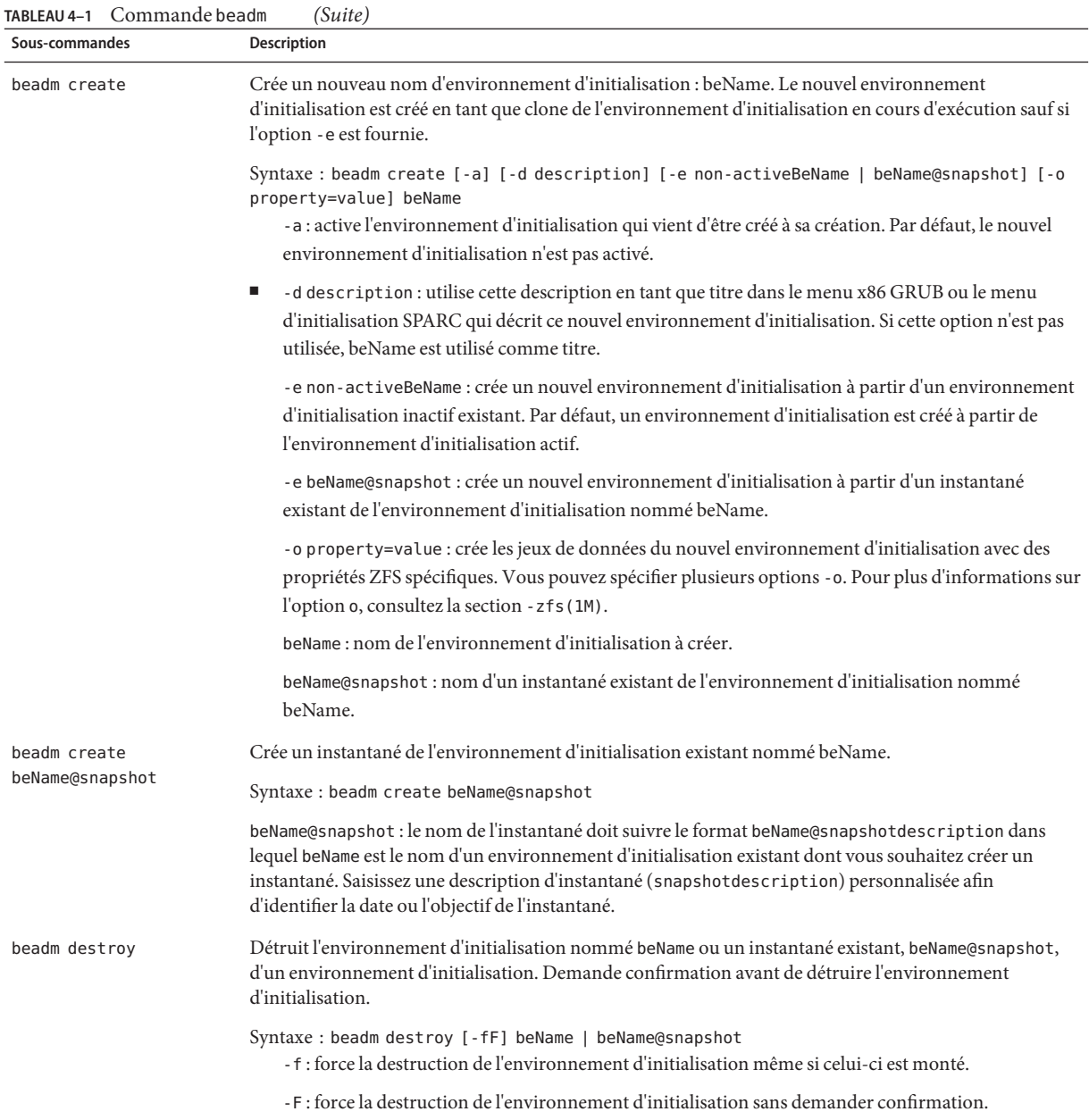

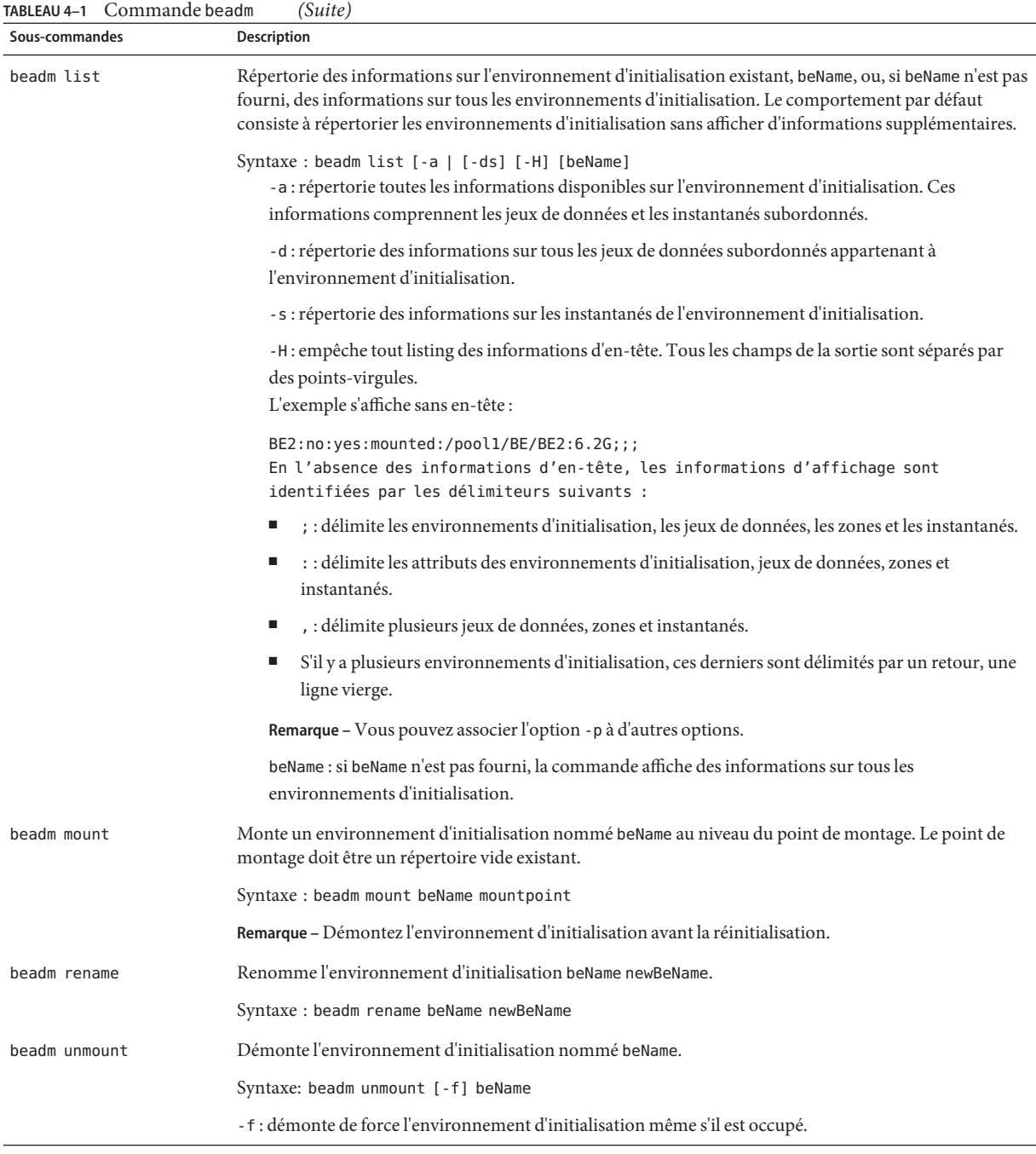

Pour des instructions détaillées sur l'utilitaire beadm, reportez-vous à la page de manuel beadm(1M).